## **Quick Installation Guide(For Android Mobile Phone)**

- 1: **System Requirements: Android 2.3 or above.**
- 2: **APCamera P2P Software Installation.**

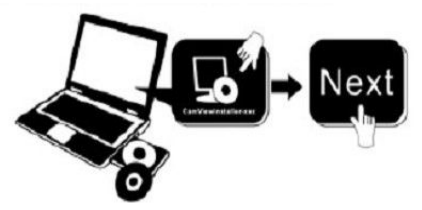

**Insert the CD in your CD drive of your computer Open the CD file, find out the Android P2P software :"APCamera.apk", copy it to your mobile phone and run it, until installed successfully.**

## 3: **Add the camera to APCamera Software.**

- **A: First connected your mobile phone' wifi. (Note:The phone and the camera must in the same LAN.)**
- **B: Second run the APCamera software.**
- **C: After the APCamera been runing, you will find "Add new camera" Please click here and add cameras.**

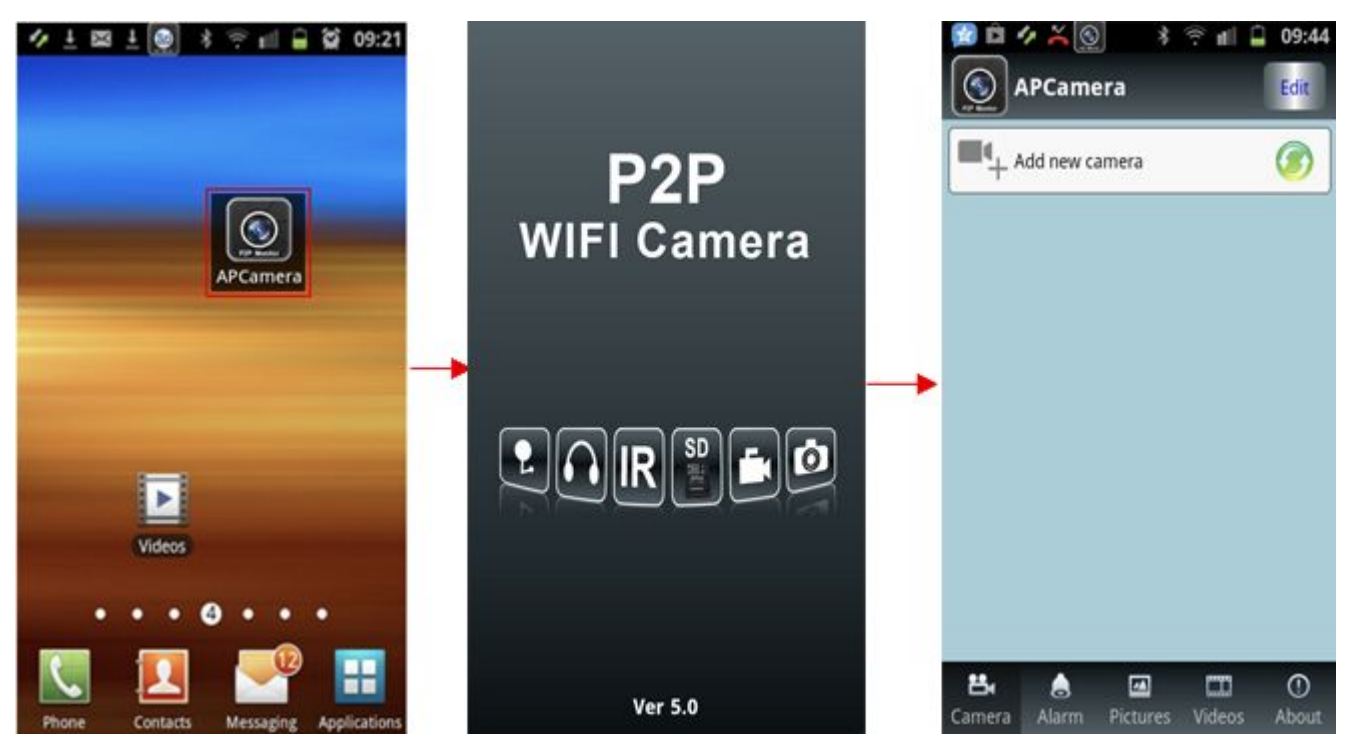

**D: Add the camera to the APCamera software.**

**There are two way to add the camera to the APCamera Software.**

(1) Manually: Please click "Search"Button, then you will get a list of the camera in the same LAN as

**your phone. Choose the camera which you want view. sign the user and passward, finally click "done", the camera have been added in the APCamera software.**

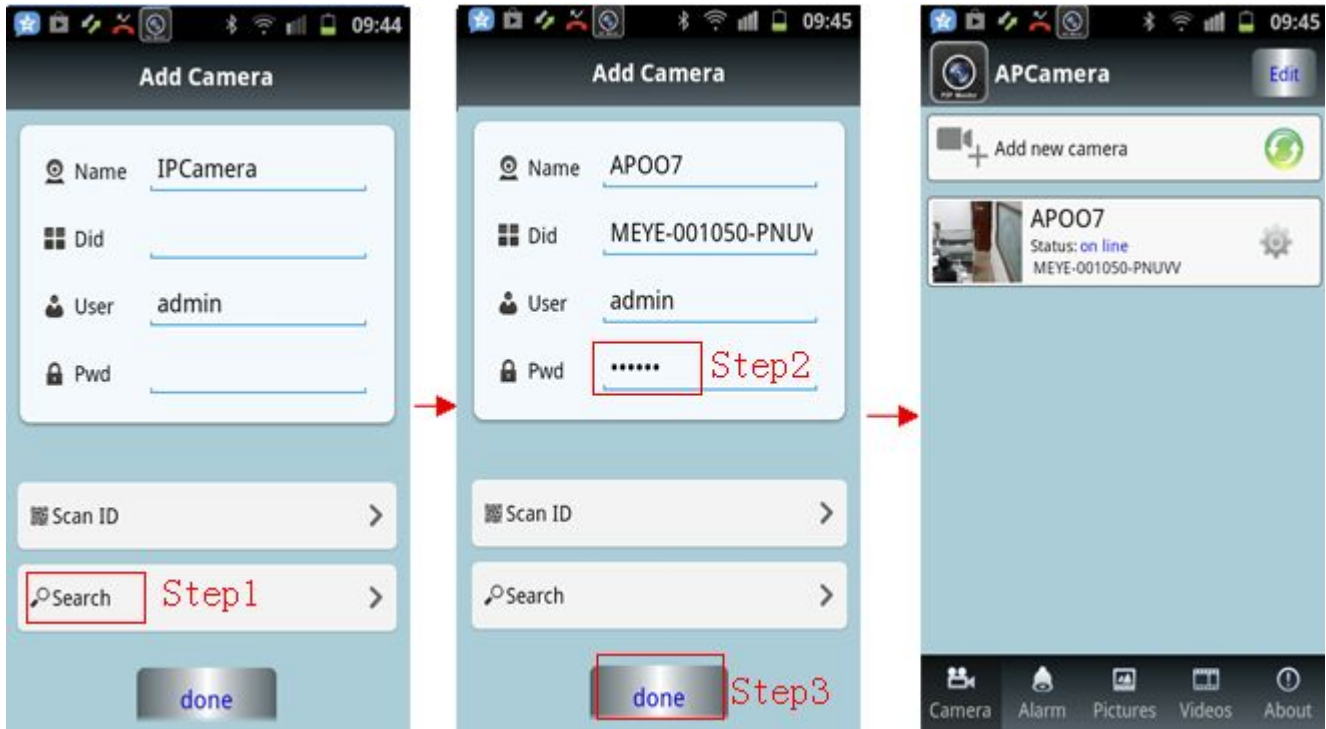

(**2**)**Automatically (Scanning bar code): Press the "Scan ID" button, then scan the bar code of the** camera which on the bottom of the camera ,it will show the ID, then sign in the password, finally **press "done"you will view the monitoring vedio.**

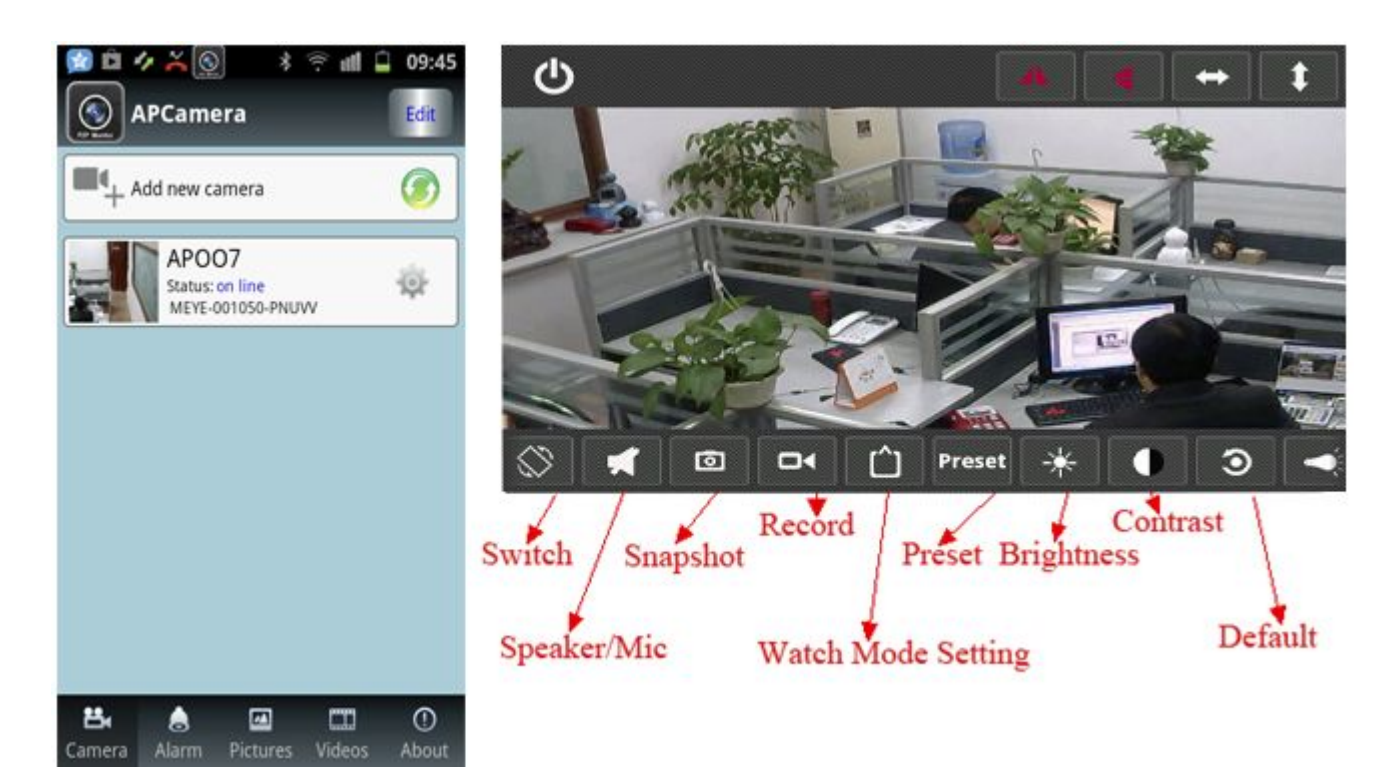